#### $WEBY - CSS 6$

Špecifickosť selektorov, jednotky, obtekanie, pozadie

## Špecifickosť selektorov

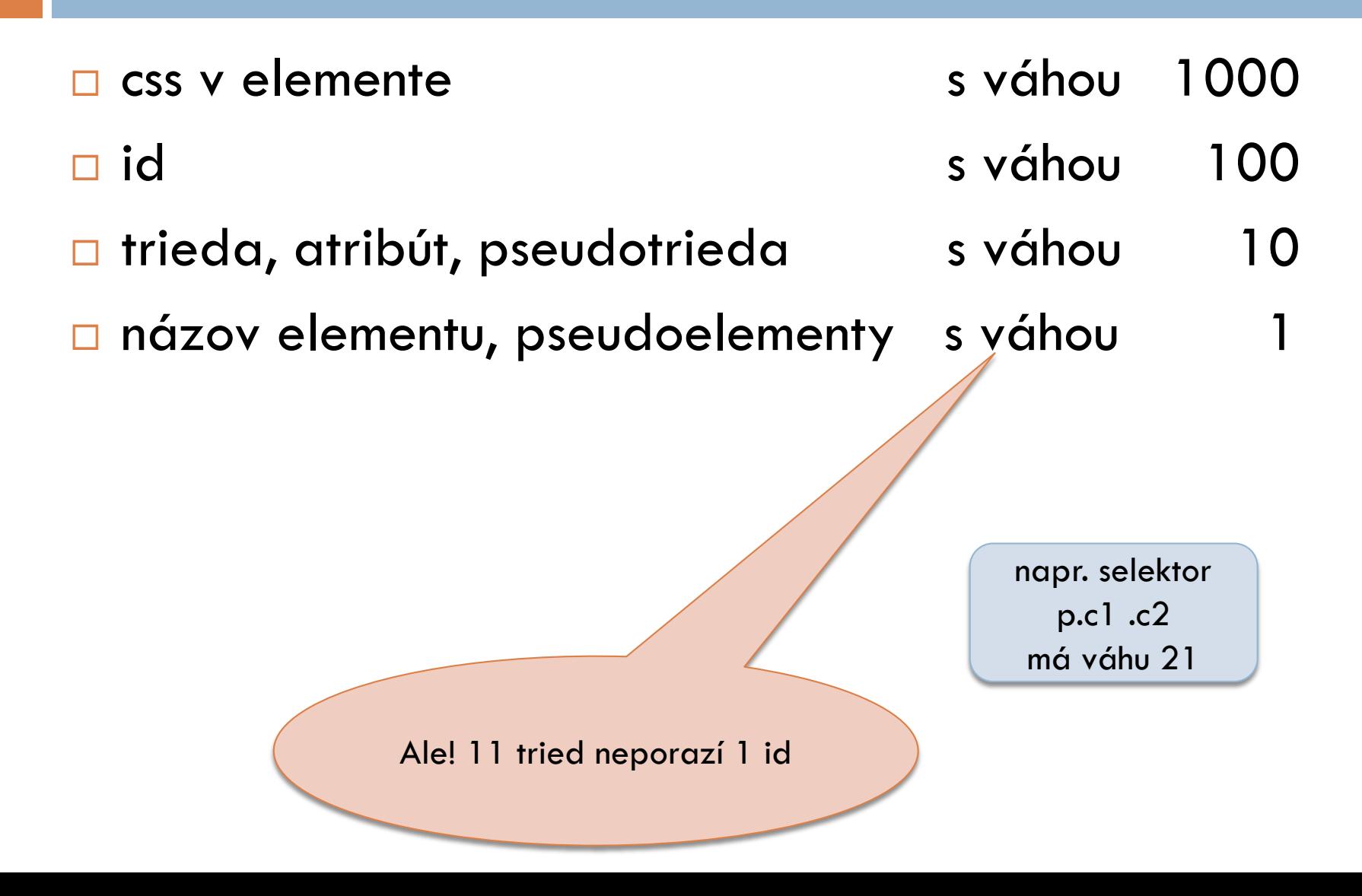

### Kaskáda dôležitosti pravidiel

- 1. Dôležitosť
	- 1. transition
	- 2. !important
	- 3. @keyframe animácie
	- 4. normal
- 2. Pôvod
	- 1. Webová stránka (v HTML alebo externom css)
	- 2. Používateľské nastavenie prehliadača
	- 3. Predvolené nastavenie prehliadača
- 3. Špecifickosť
- 4. Pozícia
	- Vyhráva to čo bolo vložené v HTML neskôr

- □ Farby sme už prebrali
	- **P** Pomenované,  $\#123456$ , RGB(r,g,b), HSL(h,s,l), HWB(h,w,b)
- □ Dĺžky
	- **Absolútne** 
		- $\blacksquare$  px, in = 2.54cm = 96px, cm = 1in/2.54, mm, pt = 1in/72
		- Závisí od nastavenia zariadenia, či je to tak
		- Pôvodne to vychádza zo starých monitorov s hustotou bodov 96DPI
	- **Relatívne** 
		- Relatívne k niečomu inému
		- $\blacksquare$  %, em, rem, vh, vw,...

#### Percentá

- width: 50% polovica šírky rodiča
- heigth: 25% polovica výšky rodiča
- $\blacksquare$  line-height: 50% polovica font-size samotného elementu
- $\Box$  rem (root em)
	- relatívna dĺžka k font-size koreňového <html>
		- Obvykle je to 16px
			- $\blacksquare$  Potom 2rem = 32px
			- Zmena cez chrome Settings > Appearance > Font Size
			- $\blacksquare$  alebo nastavíme napr. html { font-size: 62.5% } /\* 10px \*/

#### $\Box$  em

- Ak sa použije pre font-size
	- 1em je rovný font-size rodičovského elementu
- **E** Pre ostatné vlastnosti je to font-size môjho elementu
- vw percento šírky okna (viewport okna prehliadača)
	- 1vw je 1% šírky okna
	- 100vw je celá šírka okna

#### □ vh

- 1 vh je 1% výšky okna
- □ 100vh je celá výška okna

#### □ Ktoré kedy použiť?

 $\Box$  rem/em – vhodné na font-size a často aj padding a margin okolo textových blokov

 $\blacksquare$  px

- skúste ich nepoužívať na nastavovanie font-size
- dobré na malé detaily ako rámčeky, tiene
- dobré na padding a margin okolo veľkých a netextových blokov
- $\Box$  %
	- Dobré na layout a nastavovanei šírky a niekedy výšky (ak rodič má nastavenú výšku)
- $\blacksquare$  vh/vw

■ Na hlavné časti stránky pri nastavovaní layoutu

#### Obtekanie v in-line obsahu

- float: none default hodnota
- □ float: left | right
	- posunie objekt v danej výške dokumentu doľava/doprava pokiaľ nenarazí na ďalší plávajúci element alebo okraj rodičovského elementu
	- nasledujúci paragraf textu ho tiež obtečie
- □ clear: left | rigth | both
	- ak je v danej výške rodičovského elementu nejaký plávajúci element naľavo / napravo / z oboch strán posunie sa až pod neho,
	- teda nedovolí vedľa seba plávajúci element zľava / sprava / z oboch strán

#### Obtekanie v in-line obsahu

.box { display: block; float: left; border: 1px solid red; width: 40px; height: 40px; } .cleared { clear: both; }

Lorem ipsum dolor sit amet, <div class="box"></div> consectetur adipiscing elit, sed do eiusmod tempor incididunt ut labore et dolore **<div class="box"></div>** magna aliqua.

**<div class="cleared">** Ut enim ad minim veniam, quis nostrud exercitation ullamco laboris nisi ut aliquip ex ea commodo consequat. **</div>**

Lorem ipsum dolor sit amet, consectetur adipiscing elit, sed do eiusmod tempor incididunt ut labore et dolore magna aliqua.

Ut enim ad minim veniam, quis nostrud exercitation ullameo laboris nisi ut aliquip ex ea commodo consequat.

Lorem ipsum dolor sit amet, consectetur adipiscing elit, sed do eiusmod tempor incididunt ut labore et dolore magna aliqua.

Ut enim ad minim veniam, quis nostrud exercitation ullamco laboris nisi ut aliquip ex ea commodo consequat.

Lorem ipsum dolor sit amet. consectetur adipiscing elit, sed do eiusmod tempor incididunt ut labore et dolore magna aliqua.

Ut enim ad minim veniam, quis nostrud exercitation ullamco laboris nisi ut aliquip ex ea commodo consequat.

#### Vlastnosti pozadia

- background-color
- background-image
- □ background-repeat
- □ background-clip
- □ background-position
- □ background-size
- D background-attachment

#### background-image

- background-image: url("pozadie.jpg");
	- Zobrazí obrázok v pôvodnom rozlíšení
	- Ak je obrázok malý, zopakuje ho ako dlaždice
- background-image: url("pozadie-hore.jpg"), url("pozadie-dole.jpg");
	- Ak má prvý obrázok transparentné časti, vidno cez nich druhý obrázok
- D background-repeat
	- no-repeat
	- $\blacksquare$  repeat-x
	- **<u>E</u>** repeat-y
	- **E** repeat (default)

#### background-size

□ hodnoty

- contain obrázok sa nedeformuje a vloží tak, že sa na jednej osi dotkne krajov rodiča (ak je repeat tak sa opakuje v druhej osi)
	- vidíme celý obrázok
- cover obrázok sa nedeformuje a vloží sa tak, aby vyplnil celého rodiča a čo vyčnieva sa odreže
	- vidíme časť obrázka
- auto ak je iba pre výšku zachová pomer strán, ak je pre celé pozadie zachová pôvodné rozšlíšenie
- □ dĺžka alebo percento
	- Vieme pokaziť pomer strán
- background-size: šírka; (výška je auto)
- background-size: šírka výška;
- background-size: šírka1, šírka2 výška2;
	- **p** pre viac pozadí (oddelené čiarkou)

#### background-position

#### □ hodnoty

- $\blacksquare$  center
	- stred obrázka je v strede rodiča
- $\blacksquare$  top, bottom, left, rigth
	- $\blacksquare$  Ktorá časť obrázka má byť súčasťou, druhý rozmer je na 50% (teda centrovaný)
- **□** dĺžka alebo percentá
- 1 hodnota
- 2 hodnoty (jedna hodnota pre X druhá pre Y)
- □ 3 hodnoty (dve sú slovné a tretia je offset prechádzajúcej)
- $\Box$  4 hodnoty (1. a 3. sú slovné a 2. a 4. sú offsety)

#### background-clip

- Akú veľkú časť boxu zaberá pozadie
- □ content-box
- padding-box
- border-box (default)
	- $\blacksquare$  aj pod samotným okrajom
- text
	- **□** iba pod znakmi textu
	- vidno ho, iba ak je text transparentný

#### Linear-gradient

- background-image: linear-gradient(blue, yellow);
	- **<u>n</u>** Gradient zhora nadol
- background-image: linear-gradient(90deg, blue, yellow); ■ Zľava doprava
- $\square$  linear-gradient(to bottom right, blue, yellow);
- □ linear-gradient(blue, yellow 30%);
	- Farby sa stretávajú v 30% výšky pozadia
- □ Môžete mať viac farieb,
- □ Môžete viac gradientov s čiastočne transparentnými farbami oddelených čiarkou
- $\Box$  https://uigradients.com/

# Dalšie gradienty

□ radial-gradient(red, violet)

- **Elipsa v strede červená a pri rohoch fialová**
- □ radial-gradient(circle, red, violet)
	- Kruh v strede červený a pri rohoch fialový
- □ radial-gradient(circle at bottom, red, violet)
	- Kruh v strede červený a pri rohoch fialový so stredom v strede spodného okraja
- conic-gradient(green, red, blue, green)
	- **□ Gradient sa otáča okolo stredu**
- $\square$  repeating-linear-gradient(yellow, magenta, 20%)
	- Zopakuje sa 5x
- repeating-radial-gradient

#### filter

úpravy obrázkov, či už na popredí alebo pozadí

#### □ Hodnoty

- **D** blur(5px); rozostrenie
- brightness(50%) stmaví obrázok na polovicu
- contrast(200%) zvýši contrast
- **□** grayscale() urobí obrázok čiernobiely
- $\Box$  opacity(50%) zvyšuje priehladnosť (0% kompletne priehľadný, 100% – nepriehľadný)

**...** 

□ Môžu byť aj viaceré oddelené medzerou

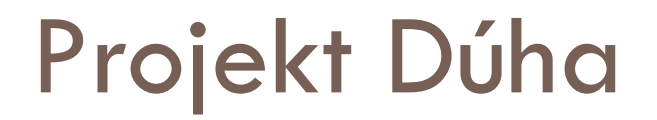

 V tomto projekte si precvičíte okrem gradientov aj obtekanie, pseudoelementy a samozrejme boxmodel

#### stránke Vitajte na veselej

Nájdete tu veľa veci pre detičky